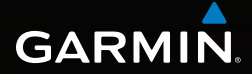

# Dakota® 10 i 20 Podręcznik użytkownika

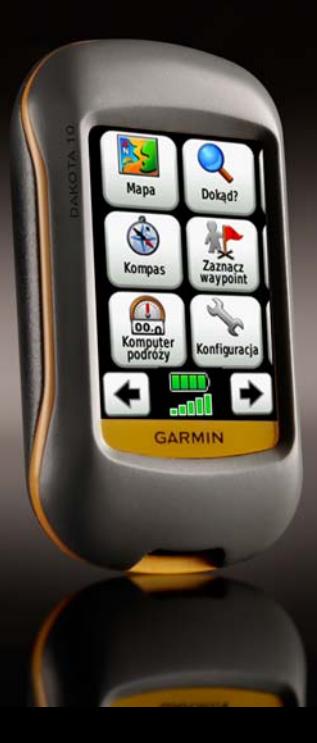

#### © 2010 Garmin Ltd. i podmioty zależne

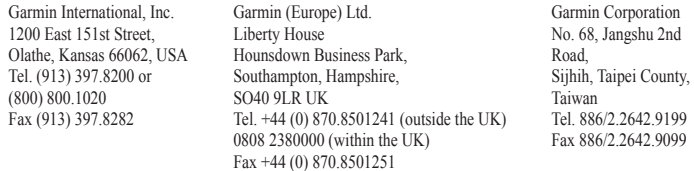

Wszelkie prawa zastrzeżone. Poza wyjątkami wyraźnie określonymi w niniejszym dokumencie, żadna część niniejszej instrukcji nie może być reprodukowana, kopiowa, przesyłana, rozpowszechniana, pobierana ani przechowywana na jakimkolwiek nośniku, w jakimkolwiek celu, bez wcześniejszej wyraźnej zgody Garmin. Garmin niniejszym udziela zgody na pobranie pojedynczej kopii niniejszej instrukcji i zapisanie jej na twardym dysku albo innym nośniku elektronicznym w celu jej przeglądania, i na wydrukowanie jednego egzemplarza niniejszej instrukcji lub jakiejkolwiek jej wersji, z zastrzeżeniem, że taka elektroniczna lub drukowana kopia będzie zawierać pełny tekst niniejszej informacji o prawach autorskich i pod warunkiem, że jakiekolwiek nieautoryzowane komercyjne rozpowszechnianie niniejszej instrukcji lub jakiejkolwiek jej wersji jest ściśle zabronione.

Informacje zawarte w niniejszym dokumencie mogą zostać zmienione bez obowiązku powiadomienia. Garmin zastrzega prawo do dokonania modyfikacji lub wprowadzenia poprawek w swoich produktach i do wprowadzenia zmian w treści niniejszego dokumentu bez obowiązku informowania jakichkolwiek osób lub organizacji o takich zmianach lub poprawkach. Prosimy o odwiedzenie naszej strony internetowej [\(www.garmin](http://www.garmin.com) [.com\)](http://www.garmin.com) na której można znaleźć uaktualnienia i informacje uzupełniające dotyczące użytkowania i pracy tego i innych produktów firmy Garmin.

Garmin®, and Dakota® jest znakiem handlowym firmy Garmin Ltd. lub jej podmiotów zależnych, zarejestrowanym w USA i w innych krajach. myGarmin™ jest znakiem towarowym firmy Garmin Ltd. lub jej oddziałów. Te znaki handlowe nie mogą być wykorzystywane bez wyraźnej zgodny firmy Garmin.

Znak Geocaching 4-box jest zarejestrownym znakiem handlowym Groundspeak Inc., w USA i innych krajach, używane za zgodą. Znak Wherigo jest zarejestrownym znakiem handlowym Groundspeak Inc., w USA i innych krajach, używane za zgodą. Korzystanie z serwisu geocaching.com podlega licencji Geocaching. com umieszczonej pod adresem<http://www.geocaching.com/about/termsofuse.aspx>. Aplikacja Wherigo jest chroniona patentem nr 6,691,032 oraz patentami w innych krajach. Windows® jest zarejestrowanym znakiem towarowym Microsoft Corporation w USA i/lub innych krajach. Mac® OS jest zarejestrowanym znakiem towarowym Apple Computer, Inc. microSD™ jest zarejestrowanym znakiem towarowym SD Card Association.

<span id="page-2-0"></span>Należy zapoznać się z zamieszczoną w instrukcji obsługi częścią *Ważne informacje dotyczące bezpieczeństwa i produktu* zawierającą ostrzeżenia i wiele istotnych wskazówek.

# **Wstęp**

# **Wskazówki i skróty**

- Dotknij  $\leftarrow$  lub  $\leftarrow$  by przewinąć i zobaczyć więcej opcji.
- Dotknij  $\blacktriangleright$  by wrócić do poprzedniego ekranu.
- Dotknij **\*** by wrócić go ekranu głównego.
- Dotknij  $\Box$  lub  $\Box$  na ekranie mapy by zmienć skalę.
- Dotknij  $\psi$  by zaakceptować zmianę.
- Dotknij **O**tby szukać blisko tej pozycji.
- Dotknij by ujrzeć klawiaturę.

# **Konwencje użyte w instrukcji**

W tej instrukcji, gdy jesteś proszony aby coś dotknąć, użyj palca aby dotknąć daną opcję na ekranie.

Małe strzałki (>) użyte w tekście wskazują że powinieneś wybrać kolejno kilka opcji. Przykładowo, jeśli zobaczysz, "Dotknij **Dokąd?** > **Ślady,**" powinieneś dotknąc na ekranie przycisk **Dokąd?**, następnie dotknąć przycisk **Ślady**.

# **Spis treści**

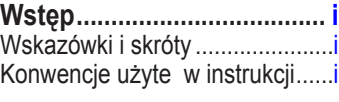

# **[Rozpoczynamy](#page-6-0) ................... 1**

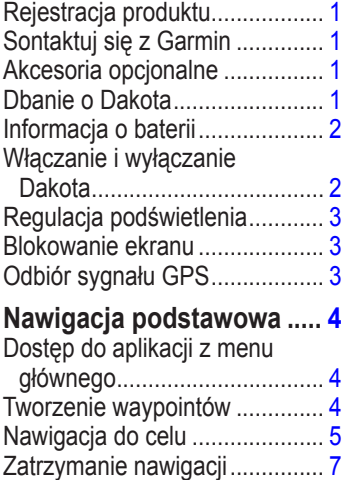

Ekran mapy [...............................](#page-12-0) 7

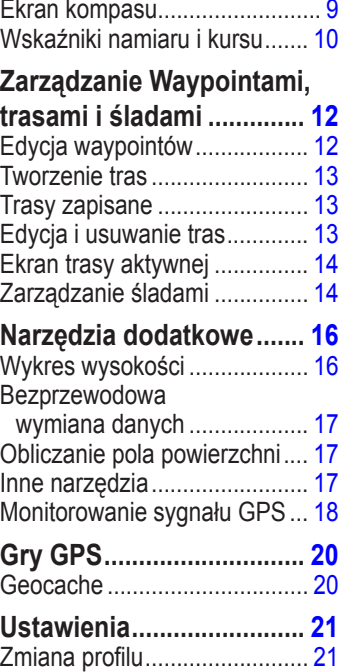

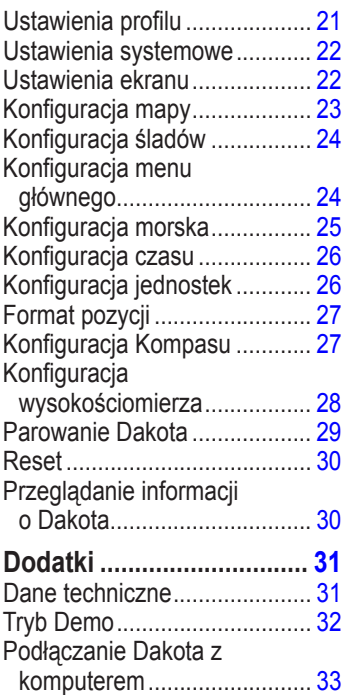

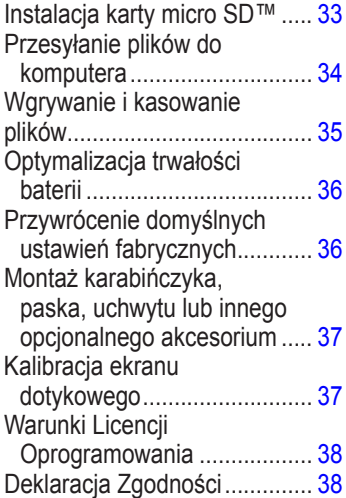

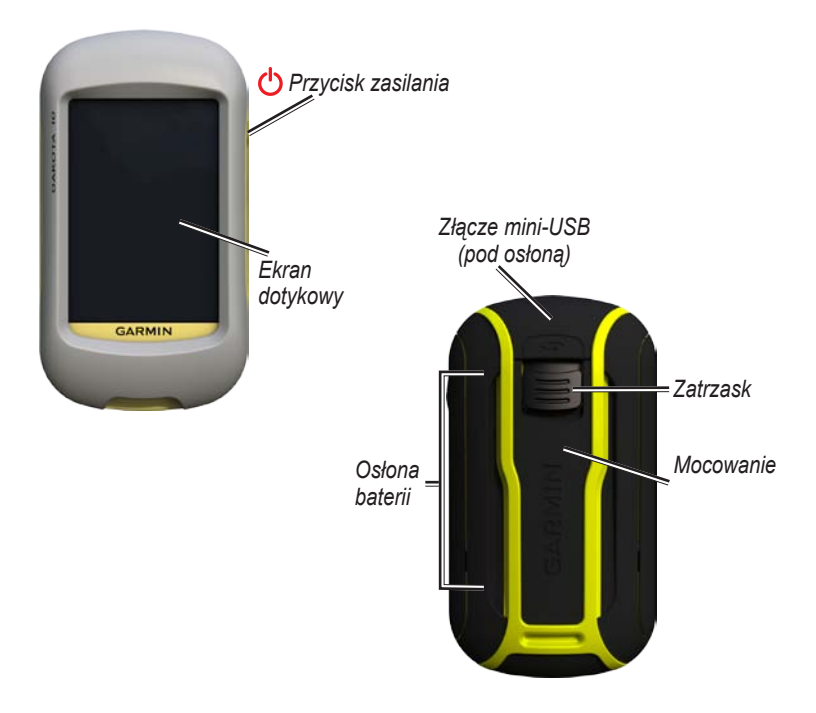

# **Rozpoczynamy**

## <span id="page-6-0"></span>**Rejestracja produktu**

Pomóż nam lepiej ciebie wspierać przez rejestrację w serwisie internetowym [http://my.garmin.com.](http://my.garmin.com) Zachowaj dokument sprzedaży lub jego kopię w bezpiecznym miejscu.

## **Sontaktuj się z Garmin**

W razie jakichkolwiek pytań dotyczących urządzenia Dakota® prosimy o kontakt z działem pomocy technicznej firmy Garmin. Jeśli znajdujesz się w USA, odwiedź stronę <www.garmin.com/support> lub skontaktuj się telefonicznie z firmą Garmin USA, dzwoniąc pod numer (913) 397 8200 lub (800) 800 1020.

Jeśli znajdujesz się w Wielkiej Brytanii, skontaktuj się telefonicznie z firmą Garmin (Europe) Ltd., dzwoniąc pod numer 0808 2380000

Jeśli znajdujesz się w Europie, odwiedź stronę [www.garmin.com](www.garmin.com/support)

[/support](www.garmin.com/support) i kliknij opcję **Contact Support**, aby uzyskać informacje o pomocy technicznej dostępnej w poszczególnych krajach lub skontaktuj się telefonicznie z firmą Garmin (Europe) Ltd., dzwoniąc pod numer +44 (0) 870 8501241.

W razie potrzeby, numer seryjny Dakota znajdziesz w pojemniku na baterie. Wyjmij baterie - zobacz [stronę 2](#page-7-0).

# **Akcesoria opcjonalne**

Aby poznać listę opcjonalnych akcesoriów i map dla użytku z Dakota, odwiedź stronę internetową Garmin: <www.garmin.pl>.

# **Dbanie o Dakota**

**Czyszczenie ekranu dotykowego**

Do czyszczenia ekranu użyj miękkiej, czystej, nie pozostawiającej włókien ściereczki. Jeśli potrzeba, użyj wody, alkoholu izopropylowego, lub środków do czyszczenia szkieł optycznych. Zwilż ściereczkę i delikatnie przetrzyj ekran.

# <span id="page-7-0"></span>**Informacja o baterii**

Dakota pracuje na dwóch bateriach AA (nie dołączone). Możesz używać bateri alkalicznych, NiMH, lub li-Ion.

### **Aby włożyć baterie:**

1. Przesuń zatrzask i zdejmij osłonę

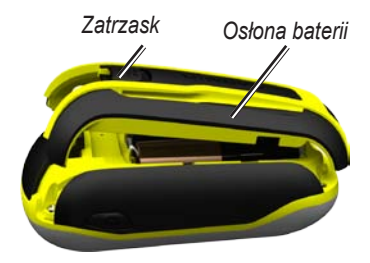

- 2. Włóż baterie zgodnie ze schematem umieszczonym w komorze baterii.
- 3. Załóż osłonę baterii.

### **Aby wybrać typ baterii:**

- 1. Dotknij **Konfiguracja** > **System** > **Typ bateri**.
- 2. Dotknij **Alkaliczne**, **Litowe**, lub **Akumulator NiMH**.

### **Przechowywanie Dakota**

Gdy nie używasz Dakota przez klika miesięcy, wyjmij baterie. Zapisane dane nie zostaną utracone gdy wyjmiesz baterie.

### **Włączanie i wyłączanie Dakota**

- 1. Aby włączyć Dakota, naciśnij $\ddot{\mathbf{C}}$ .
- 2. Aby wyłączyć Dakota, naciśnij i przytrzymaj $'$ ).

# <span id="page-8-0"></span>**Regulacja podświetlenia**

1. Gdy Dakota jest uruchomiona, naciśnij i szybko puść (1).

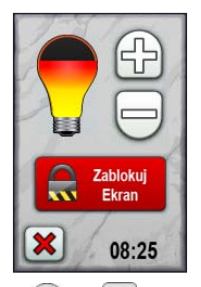

2. Dotknij $\Box$  lub  $\Box$  by zmienić jasność ekranu.

Na [stronie 22](#page-27-0) poznasz jak zmienić czas podświetlenia.

# **Blokowanie ekranu**

Zablokuj ekran by ustrzec się przed przypadkowym wybraniem funkcji.

- 1. Naciśnij i szybko puść  $\mathbf{\dot{O}}$ .
- 2. Dotknij **Zablokuj ekran** (lub **Odblokuj ekran**).

# **Odbiór sygnału GPS**

Zanim rozpoczniesz korzystanie z Dakota, musisz poczekać aż urządzenie ustali pozycję GPS.

- 1. Wyjdź na zewnątrz, z dala od wysokich drzew i budynków.
- 2. Włącz Dakota. Ustalenie sygnału GPS może potrwać kilka minut.

Symbol  $\blacksquare$   $\blacksquare$  obrazuje siłę sygnału satelitów.Gdy jest zielony, urządzenie jest gotowe Symbdo nawigacji.

# <span id="page-9-0"></span>**Nawigacja podstawowa**

### **Dostęp do aplikacji z menu głównego**

Dostęp do wszystkich aplikacji jest możliwy z menu głównego.

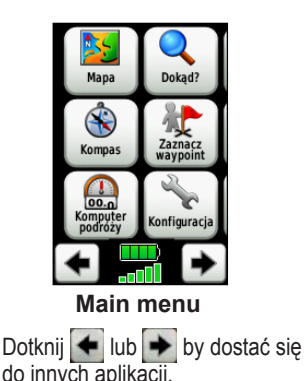

# **Tworzenie waypointów**

Waypointy to miejsca które zapisałeś i przechowujesz w Dakota.

#### **Aby zaznaczyć/edytować waypoint:**

- 1. Dotknij **Zaznacz Waypoint**.
- 2. Dotknij **Zapisz i Edytuj**.
- 3. Dotknij cechę którą chcesz zmienić:
	- Dotknij znaków lub ikon by wprowadzić zmiany.
	- Dotknij  $\sqrt{\ }$  (poza zmiana ikony). Jeśli konieczne, zmień.
	- Dotknij **X** by odrzucić wprowadzone zmiany.

By edytować/usunąć waypoint, zobacz [stronę 12](#page-17-0).

# <span id="page-10-0"></span>**Nawigacja do celu**

Dakota pomoże nawigować do celu przez menu Dokąd? lub przez wybór punktu na mapie.

#### **Aby nawigować do celu za pomocą opcji Dokąd?:**

- 1. Dotknij **Dokąd?**.
- 2. Dotknij jedną z kategorii.
- 3. Dotknij jedną z dostępnych opcji na liście. Lista może różnić się w zależności od typu map wgranych do Dakota.
	- **Ostatnio znalezione—**cele które wyszukałeś wcześniej.
	- **Waypointy**—lista zapisanych waypointów ([strona 4](#page-9-0)).
	- **Tracks**—lista śladów ([strona 14](#page-19-0)).
	- **Trasy**—lista tras ([strona 13\)](#page-18-0).
- **Wszystkie POI**—jeśli wspierane przez opcjonalne mapy, może być wiele kategorii.
- **Współrzędne**—wpisz współrzędne celu.
- **Miasta**—lista 50 miast najbliżej twojej pozycji.
- **Pływy**—lista najbliższych stacji pływów.
- 4. Dotknij **Jedź**. kolorowa linia pokazuje twój kurs.
- 5. Dotknij **X** > **Kompas**.
- 6. Użyj kompasu by nawigować do celu.

#### **Aby znaleźć cel wpisując nazwę:**

- 1. Z menu głównego, Dotknij **Dokąd?** > **Wszystkie POI**.
- 2. Dotknij **a**
- 3. Dotknij znaków by wpisać nazwę miejsca do którego chcesz nawigować.
- 4. Dotknij
- 5. Dotknij cel.
- 6. Dotknij **Jedź**. Kolorowa linia wskazuje twój kurs.
- 7. Dotknij **X** > **Kompas**.
- 8. Użyj kompasu by nawigować do celu jak napisano na [stronie 9](#page-14-0).

#### **Aby nawigować do punktu na mapie:**

- 1. Dotknij **Mapa**.
- 2. Dotknij miejsce na mapie.
- 3. Dotknij przycisk infomracji na górze ekranu.

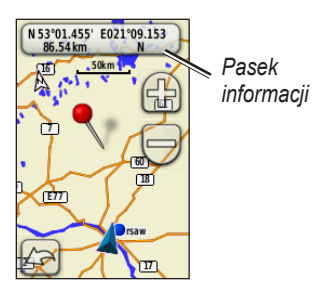

- 4. Dotknij **Jedź** > **X** > **Kompas**.
- 5. Użyj kompasu by nawigować do celu jak napisano na [stronie 9.](#page-14-0)

#### **Aby nawigować do celu blisko waypointa lub miejsca ostatnio znalezionego:**

1. Dotknij **Dokąd?**.

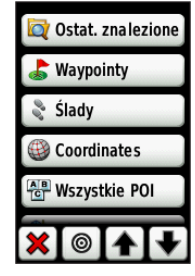

- 2. Dotknij <sup>.</sup>
- 3. Wybierz jedną z opcji:
	- **Ostatnio znalezione**
	- **Waypoint**
	- **Aktualna pozycja**
	- **Punkt na mapie**
- <span id="page-12-0"></span>4. Dotknij miejsce blisko którego chcesz szukać.
- 5. Dotknij kategorię. Wyświetlona lista uporządkowana jest od celu najbliższego do najdalszego.
- 6. Dotknij cel.
- 7. Dotknij **Jedź**. Kolorowa linia wskazuje Twój kurs.
- 8. Dotknij **X** > **Kompas**.
- 9. Użyj kompasu by nawigować do celu, jak napisano na [stronie 9](#page-14-0).

# **Zatrzymanie nawigacji**

Aby zatrzymać nawigację, dotknij **Dokąd?** > **Zatrzymaj nawigację**.

# **Ekran mapy**

### **Aby używać mapy:**

- 1. Dotknij **Mapa**. Twoją aktualną pozycję wskazuje ikona pojazdu .
- 2. Dotknij  $\Box$  lub  $\Box$  by zmienić skalę mapy.

3. Dotknij i pociągnij palcem po ekranie by przesunąć mapę.

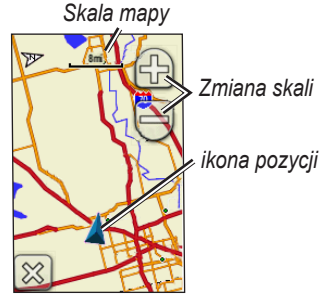

#### **Aby poznać informacje o punkcie na mapie:**

- 1. Jeśli konieczne, przesuń mapę do punktu który chcesz obejrzeć, następnie go dotknij.
- 2. By poznać więcej informacji o punkcie, dotknij przycisk informacji na górze ekranu.

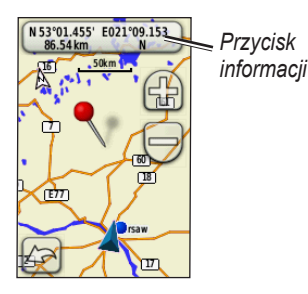

**Aby pokazać/ukryć pola danych na górze ekranu:**

- 1. Dotknij **Konfiguracja** > **Mapa** > **Pokaż pola danych**.
- 2. Dotknij **Nigdy, Podczas nawigacji**, lub **Zawsze**.

#### **Aby zmienić pola danych na ekranie mapy:**

- 1. Na ekranie mapy, dotknij jedno z pól danych.
- 2. Dotknij typ danych.

#### **Aby zapisać waypoint z ekranu mapy:**

- 1. Na ekranie mapy dotknij punkt który chcesz zapisać.
- 2. Dotknij przycisk informacji na górze ekranu.

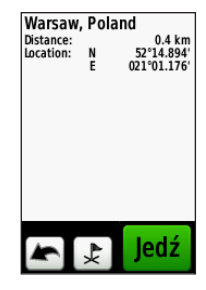

3. Dotknij  $\| \cdot \|$  by zapisać waypoint.

# <span id="page-14-0"></span>**Ekran kompasu**

Podczas aktywnej nawigacji, ekran kompasu prowadzi cię do Twojego celu za pomocą wyświetlanego graficznego kompasu, pokazując cel wskaźnikiem.

Pola danych pokazują informacje takie jak - aktualna prędkość, odległość do następnego punktu trasy, oraz prawdopodobny czas dotarcia do celu.

Kompas elektroniczny podobny jest do kompasa magnetycznego gdy stoisz w miejscu lub idziesz. Gdy poruszasz się z większą prędkością, np. samochodem, kompas używa sygnałów GPS by ustalić twój kierunek. Aby wyłączyć kompas zobacz [stronę 28.](#page-33-0)

### **Aby ujrzeć ekran kompasu:**

Dotknij **Kompas**.

### **Kalibracja kompasu**

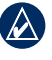

**NOTATKA: Dakota 10 nie** posiada funkcjonalności kompasu.

Skalibruj kompas elektroniczny na otwartej przestrzeni, zdala od obiektów mogących mieć wpływ na pole magnetyczne, takich jak samochody, budynki, linie wysokiego napięcia.

Dokonaj kalibracji po przebyciu dużych odległości, po dużej zmianie temperatury 20°F (11°C), lub wyminie baterii.

#### <span id="page-15-0"></span>**Aby skalibrować kompas:**

- 1. Dotknij **Konfiguracja** > **Kierunek** > **Naciśnij by rozpocząć kalibrację kompasu.** LUB Na ekranie kompasu dotknij i przytrzymaj środek kompasu przez 2 sekundy.
- 2. Dotknij **Start** i wykonuj instrukcje wyświetlane na ekranie.

Gdy pojawi się komunikat "Nieudana kalibracja", dotknij **OK**, i powtórz proces.

# **Wskaźniki namiaru i kursu**

Dakota może używać wskaźnika namiaru lub kursu na kompasie. Wskaźnik namiaru pokazuje kierunek do celu, wskaźnik kursu wskazuje zależność linii kursu prowadzącej do celu. Aby wybrać namiar lub wskaźnik kursu zobacz [stronę 27.](#page-32-0)

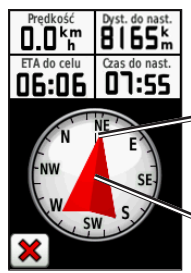

*Namiar do celu Kierunek w którym aktualnie podążasz*

**Wskaźnik namiaru**

Wskaźnik namiaru wskazuje cel podróży niezależnie od kierunku w którym się poruszasz. Jeśli wskaźnik namiaru wskazuje górę kompasu, oznacza to ze podróżujesz prosto do celu. Jeśli wskazuje w inną stronę, obróć się aby strzałka pokazywała górę kompasu.

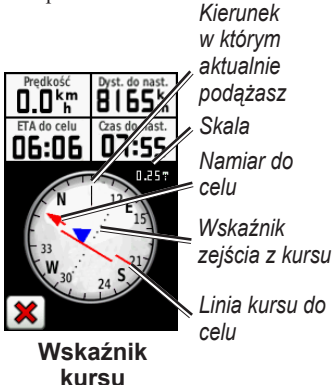

Wskaźnik kursu pokazuje zejście z kursu (w lewo lub prawo) odnośnie do skali pokazanej w rogu pierścienia kompasu. Skala odnosi się do odległości pomiędzy kropkami wskaźnika zejścia z kursu. Linia kursu do twojego celu bazuje na twoim początkowym punkcie startowym.

Wróć na "linię kursu do celu" by skompensować zejście i powrócić na kurs. Jest to najbardziej użyteczne jeśli nawigujesz na wodzie lub tam gdzie nie ma większych utrudnień na twojej drodze. Pomaga to uniknąć ryzyka związanego z zejściem z kursu - płycizn lub podwodnych skał.

#### **Aby zmienić pola danych na ekranie kompasu:**

- 1. NA ekranie kompasu, dotknij pole danych.
- 2. Dotknij typ danych.

# <span id="page-17-0"></span>**Zarządzanie Waypointami, trasami i śladami**

## **Edycja waypointów**

Możesz edytować waypointy aby zmienić nazwę, ikonę, komentarz, pozycję, wysokość i głębokość. Możesz też użyć Managera Waypointów by przenieść waypoint w aktualną pozycję lub go skasować.

Aby edytować waypoint:

- 1. Dotknij **Waypoint Manager**.
- 2. Dotknij waypoint.
- 3. Dotknij atrybut.
- 4. Dotknij litery, cyfry lub symbole by dokonać zmian.
- 5. Dotknij (poza zmianą ikony). Jeśli konieczne zmień inne atrybuty.

6. Dotknij **X** aby nie zapisywać zmian.

#### **Aby przenieść waypoint w aktualną pozycję:**

- 1. Dotknij **Waypoint Manager**.
- 2. Dotknij waypoint który chcesz przenieść.
- 3. Dotknij **Przenieś tuta**j.

### **Aby usunąć waypoint:**

- 1. Dotknij **Waypoint Manager**.
- 2. Dotknij waypoint który chcesz usunąć.

### 3. Dotknij **Usuń Waypoint**.

Aby usunąć wszystkie waypointy, Dotknij **Konfiguracja** > **Resetuj** > **Usun wszystkie Waypointy** > **Tak**.

# <span id="page-18-0"></span>**Tworzenie tras**

Możesz stworzyć do 50 tras.

#### **Aby stworzyć i nawigować według nowej trasy:**

- 1. Dotknij **Planownie trasy** > **<Utwórz trasę>** > **<Wybierz 1. punkt>** by stworzyć punkt początkowy.
- 2. Dotknij jedną z kategorii.
- 3. Dotknij pierwszy punkt na trasie.
- 4. Dotknij **Użyj** > **<Wybierz następny punkt>**.
- 5. Powtórz czynność aż utworzysz trasę.
- 6. Dotknij by zapisać trasę.
- 7. Dotknij > **Dokąd?** > **Trasy** by nawigować trasą.

# **Trasy zapisane**

### **Aby ujrzeć trasę na mapie:**

- 1. Dotknij **Planowanie trasy**.
- 2. Dotknij trasę którą chcesz ujrzeć > **Pokaż mapę**.

# **Edycja i usuwanie tras**

Możesz edytować trasy które zapisałeś w urządzeniu.

### **Aby edytować trasę:**

- 1. Dotknij **Planowanie trasy**.
- 2. Dotknij trasę którą chcesz edytować > **Edytuj trasę**.
- 3. Dotknij punkt który chcesz edytować i wybierz jedną z opcji:
	- **Przejżyj**—zobacz punkt na mapie.
	- **Przenieś w dół (lub w górę) —**zmienia kolejność punktów w trasie.
- <span id="page-19-0"></span>• **Wstaw**—Dodaje punkt do trasy. Dodatkowy punkt jest wstawiany przed punktem który edytujesz.
- **Usuń**—usuwa punkt z trasy.

#### **Aby odwrócić kolejność punktów trasy:**

- 1. Dotknij **Planowanie trasy.**
- 2. Dotknij trasę którą chcesz odwrócić > **Odwróć trasę**.

### **Aby usunąć trasę:**

- 1. Dotknij **Planowanie trasy**.
- 2. Dotknij trasę którą chcesz usunąć > **Usuń trasę**.

# **Ekran trasy aktywnej**

- 1. Dotknij **Aktywna trasa**. Zostaną wyświetlone punkty aktywnej trasy.
- 2. Dotknij punkt by ujrzeć dodatkowe szczegóły.

# **Zarządzanie śladami**

Ślad jest zapisem drogi którą podróżowałeś.

### **Aby zapisywać ślady:**

- 1. Dotknij **Konfiguracja** > **Ślady** > **Wykres śladu**.
- 2. Dotknij **Rejestruj, nie pokazuj** lub **Rejestruj, pokaż**.

Jeśli wybrałeś **Rejestruj, pokaż**, linia na ekranie mapy wskazuje twój ślad.

Informacje na temat konfiguracji śladów znajdziesz na [stronie 27.](#page-32-0)

#### **Aby zapisać i zobaczyć twój aktualny ślad:**

Będąc w menu głównym dotknij **Menadżer śladu** > **Ślad aktywny**.

- **Zobacz na mapie—**pokazuje ślad aktywny na mapie.
- **Zobacz profil wysokości** pokazuje wykres wysokości (strona 15) bieżącego śladu.
- **Zapisz ślad—**zapisuje bieżący ślad.
- **Zapisz część—**pozwala zapisać część śladu.

#### **Wyczyść bieżący ślad:** Będąc w menu głównym dotknij

**Konfiguracja** > **Reset** > **Wyczyść bieążcy ślad** > **Tak**.

#### **Aby otworzyć zapisany ślad:**

- 1. Będąc w menu głównym dotknij **Dokąd?** > **Ślady**.
- 2. Dotknij zapisany ślad.

Zarchiwizowane lub wgrane ślady są wyświetlone na ekranie Managera śladów. Możesz obejrzeć ślady na mapie, przejrzeć wykresy wysokości lub nawigować według śladu.

# <span id="page-21-0"></span>**Narzędzia dodatkowe Wykres wysokości**

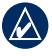

**NOTATKA:** ta funkcjonalność nie jest dostępna w Dakota 10.

Możesz rejestrować zmianę wysokości do przebytej drogi lub ciśnienia w danym okresie czasu. Aby ustawić które zmiany mają być rejestrowane, zobacz [stronę 27](#page-32-0).

- 1. Dotknij **Wykres wysokości** by ujrzeć ekran wykresu wysokości.
- 2. Aby dopasować skalę odległości lub czasu, dotknij skalę i następnie dotknij **de lub in**
- 3. Aby wyświetlić dane wysokości, dotknij punkt na wykresie. Pokaże się informacja o czasie, dacie i wysokości zapisanej w tym punkcie.

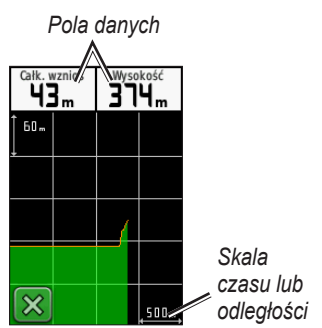

**Ekran wykresu wysokości**

#### **Zmiana pól danych wykresu wysokości**

- 1. Dotknij **Wykres wysokości**.
- 2. Dotknij typ danych na wykresie wysokości.
- 3. Wybierz z wyświetlonej listy daną która będzie wyświetlana w tym polu.

### <span id="page-22-0"></span>**Bezprzewodowa wymiana danych**

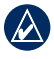

**NOTATKA:** ta funkcjonalność nie jest dostępna w Dakota 10.

The Dakota potrafi wymieniać bezprzewodowo waypointy, trasy, ślady i geocache z innym urządzeniem rekreacyjnym Garmin posiadającym tą funkcjonalność.

- 1. Umieść urządzenia oddalone nie więcej niż 10 stóp (3 m) od siebie.
- 2. Na ekranie głównym obydwu urządzeń wybierz **Prześlij bezprz**.
- 3. Na urządzeniu odbieracjącym dotknij **Odbierz**. Urządzenie zgłosi gotowość odbioru danych.
- 4. Na urządzeniu wysyłającym dotknij **Wyślij**.
- 5. Na urządzeniu wysyłającym dotknij kategorię danych do wysłania.
- 6. Na urządzeniu wysyłającym, dotknij obiekt który chcesz wybrać > **Wyślij**.
- 7. Obydwa urządzenia zasygnalizują koniec transmisji danych.
- 8. Dotknij **OK** na obydwóch urządzeniach.

### **Obliczanie pola powierzchni**

- 1. Dotknij **Obliczanie** > **Start**.
- 2. Obejdź po krawędzi obszar który chcesz obliczyć.
- 3. Dotknij **Oblicz** gdy skończysz.

## **Inne narzędzia**

Z dostępnych opcji menu głównego wybierz jedno z dodatkowych narzędzi:

- **Kalendarz—**użyj kalendarza.
- **Kalkulator**—użyj kalkulatora.
- **Słońce i księżyc—**Zobacz czasy wschodu/zachodu słońca i fazy księżyca.

<span id="page-23-0"></span>• **Budzik**—ustaw Dakota aby wybrzmiewał alarm. Możesz ustawić by włączył się o określonym czasie.

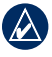

**noTATKA:** Budzik nie jest dostępny w Dakota 10.

- **Połowy i polowania—**Zobacz najlepsze czasy polowań i połowów dla swojej bieżącej pozycji.
- **Stoper**—Użyj stopera, zaznacz okrążenie, mierz okrążenia.
- **Człowiek za burtą—**zaznacz pozycję MOB i rozpocznij nawigację. podążaj za wskazówkami na ekranie.
- **Uśrednianie pozycji waypointa**—uśrednij pozycję by określić punkt z lepszą dokładnością. Podążaj za wskazówkami na ekranie.

• **Namierz i idź—**Wyceluj urządzeniem w kierunku obiektu i nawiguj do niego. Podążaj za wskazówkami na ekranie.

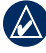

**notATKA:** Namierz i idź nie jest dostępne w Dakota 10.

### **Monitorowanie sygnału GPS**

Ekran satelitów pokazuje twoją aktualną pozycję, dokładność GPS, bieżącą wysokość, położenie satelitów i siłę sygnału.

### **Aby ujrzeć ekran satelitów:**

Dotknij **na dole menu** głównego.

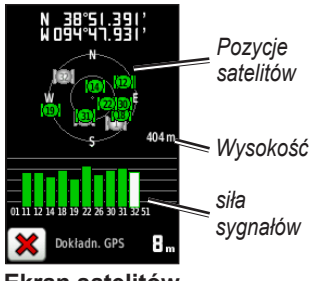

**Ekran satelitów**

Zielone słupki wskazują siłę sygnału GPS. Białe słupki wskazują że Dakota ustala jeszcze sygnał.

# **Komputer podróży**

Komputer podróży pokazuje aktualną prędkość, prędkość średnią, prędkość maksymalną, przebytą odległość i inne przydatne informacje.

Dotknij pole by zmienić to, co jest na nim wyświetlane.

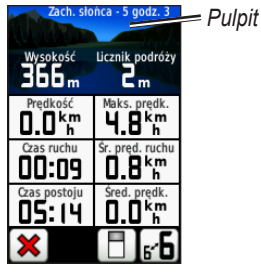

**Trip Computer**

Aby zresetować dane podróży, dotknij **Konfiguracja** > **Resetuj** > **Wyzeruj dane podróży** > **Tak**.

### **Aby zmienić tło pulpitu:**

1. Dotknij $\boxed{\Box}$  na dole ekranu.

2. Dotknij **Domyślny**, **Motoryzacyjny**, **Geocaching**, **Małe pola danych**, lub **Duże pola danych**.

#### **Aby wyświetlić 2 duże pola danych:**

Dotknij <sub>b</sub> by przełączyć pomiędzy dwoma dużymi polami danych a domyślnym widokiem.

# **Gry GPS**

### <span id="page-25-0"></span>**Geocache**

Geocaching to rodzaj poszukiwania skarbów, w którym osoby szukające skarbów wykorzystują współrzędne GPS opublikowane przez osobę która ukryła skarb.

Możesz poznać w internecie serwis [www.geocaching.com.](www.geocaching.com) Ta strona internetowa wspiera przesyłanie danych do twojego urządzenia Dakota, po rejestracji i instalacji wtyczki Garmin Communicator. Ze strony [www.garmin.com](www.garmin.com/products/communicator) [/products/communicator,](www.garmin.com/products/communicator) pobierzesz i zainstalujesz wtyczkę na swoim komputerze.

### **Aby nawigować do geocache:**

- 1. Dotknij **Geocache** > **Znajdź Geocache**.
- 2. Dotknij pozycję geocache.
- 3. Dotknij **Jedź**. Kolorowa trasa wskaże twój kurs.
- 4. Dotknij **X** > **Kompas**.
- 5. Użyj kompasu by nawigować do celu jak opisano na [stronie 9](#page-14-0).

Po więcej informacji o geocaching, odwiedź stronę internetową [www](www. geocaching.com) [. geocaching.com](www. geocaching.com).

# **Ustawienia**

### <span id="page-26-0"></span>**Zmiana profilu**

Profile są zestawami ustawień które pozwalają tobie na optymalizację ustawień Dakota z jednego zestawu na inny, taki jak przełączenie się z profilu rekreacyjnego na motoryzacyjny.

Gdy jesteś w danym profilu i zmieniasz ustawienia takie jak pola danych, jednostki lub ustawienia pozycji, są one automatycznie zapisywane jako część bieżącego profilu.

# **Ustawienia profilu**

### **Aby zmienić profil**

- 1. W menu głównym dotknij **Zmiana profilu**. Twój bierzący profil jest obecnie wyświetlony.
- 2. Dotknij profil który chcesz używać.

### **Aby zmienić nazwę profilu:**

- 1. Dotknij **Konfiguracja** > **Profile**.
- 2. Dotknij profil> **Edytuj nazwę**.
- 3. Dotknij litery, cyfry lub symbole by dokonać potrzebnych zmian.
- 4. Dotknij

### **Aby zmienić kolejność profilów:**

- 1. Dotknij **Konfiguracja** > **Profile**.
- 2. Dotknij profil który chcesz przenieść.
- 3. Dotknij **Przenieś w górę** lub **Przenieś w dół**.

### **Aby usunąć profil:**

Nie jest możliwe by usunąć profil aktualnie używany.

- 1. Dotknij **Konfiguracja** > **Profile**.
- 2. Dotknij profil > **Usuń**.

<span id="page-27-0"></span>**Aby dodać nowy profil:** Dotknij **Konfiguracja** > **Profil** > **<Stwórz nowy profil>**. Ten profil jest kopią profilu aktualnie używanego. Nowy profil stanie się twoim bieżącym profilem.

## **Ustawienia systemowe**

Dotknij **Konfiguracja** > **System**.

**GPS**—wybierz **Normaly**, **WAAS** (Wide Area Augmentation System), lub **Tryb demonstracyjny** (GPS wył.). Infomracje o WAAS znajdziesz na stronie internetowej: [www.garmin](www.garmin.com/aboutGPS/waas.html) [.com/aboutGPS/waas.html](www.garmin.com/aboutGPS/waas.html)[.](www.garmin.com/aboutGPS
/waas.html.)

**Język**—wybierz język tekstu wyświetlanego w Dakota. Zmiana języka tekstu nie zmienia języka danych mapowych lub użytkownika, np. nazwy ulic.

**Typ baterii**—wybierz typ baterii którą używasz.

**Dźwięki**—twłącz/wyłącz dźwięki.

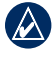

**NOTATKA:** Dźwięki nie są dostępne w Dakota 10.

# **Ustawienia ekranu**

Dotknij **Konfiguracja** > **Ekran**.

**Czas podświetlenia**—wybierz czas jaki będzie się świecić podświetlenie od momentu ostatniego dotknięcia ekranu dotykowego.

### **Aby zapisać zrzuty ekranowe:**

- 1. Dotknij **Konfiguracja** > **Ekran** > **Zrzuty ekranowe** > **Wł**.
- 2. Przejdź do ekranu który chcesz zapisać.
- 3. Naciśnij i szybko zwolnij $\mathbf{\dot{O}}$ .

<span id="page-28-0"></span>4. Podłącz Dakota do komputera za pomocą kabla USB. Plik z obrazem zapisany jest w katalogu Garmin\scrn na napędzie Dakota.

# **Konfiguracja mapy**

Dotknij **Konfiguracja** > **Mapa**.

**Orientacja**—wybierz jak mapa ma być pokazywana na ekranie. **Północ góra** - zawsze pokazuje północ na górze ekranu. **Kierunek u góry** - pokazuje bieżący kierunek jazdy na górze ekranu. **Tryb motoryzacyjny** - pokazuje widok perspektywy z informacją o następnym zwrocie podczas jazdy.

**Autom. zoom**—automatycznie dobiera właściwą skalę mapy. Gdy wybrano **Wył.**, musisz ręcznie zmieniać skalę mapy.

**Pokaż pola danych**—ukryj/pokaż pola danych na ekranie mapy.

**Zaawansowane ustawienia mapy** wybierz poziomy skal, rozmiar tekstu, poziom szczegółów wyświetlanej mapy.

- **Poziomy skal—**wybierz poziom skal dla obiektów mapy.
- **Rozmiar tekstu**—wybierz rozmiar tekstu dla obiektów mapy.
- **Szczegółowość**—wybierz ilość szczegółów wyświetlanych na mapie. Więcej szczegółów powoduje dłuższe rysowanie się mapy.

**Informacje mapy—**dotknij pole wyboru by uaktywnić mapę. Jest to pomomcne gdy masz wiele map w urządzeniu Dakota.

# <span id="page-29-0"></span>**Konfiguracja śladów**

Ślad jest zapisem twojej ścieżki. Będąc w menu głównym dotknij **Konfiguracja** > **Ślady**.

**Dziennik śladu—**włącz/wyłącz dziennik śladu.

**Metoda rejestracji**—wybierz metodę rejestracji śladu. Dotknij **Odległość**, **Czas**, lub **Auto**. Jeśli wybrałeś czas lub odległość, wprowadź interwał odległościowy lub czasowy. Dotknij **Auto** by zapisywać ślad ze zmienną częstotliwością by stowrzyć optymalną prezentację twoich śladów.

**Interwał**—wybierz częstotliwość rejestracji punktów śladu. Częściej rejestrowane punkty tworzą bardziej szczegółowy ślad, lecz szybciej zapełniają dziennik śladu.

# **Konfiguracja menu głównego**

Możesz zmienić kolejność aplikacji na pierwszym ekranie menu głównego.

### **Aby zmienić kolejność Menu głownego:**

- 1. Będąc w menu głównym dotknij **Konfiguracja** > **Menu główne**.
- 2. Dotknij aplikację którą chcesz przesunąć.
- 3. Dotknij Przenieś w górę lub Przenieś w dół.

#### **Aby wyłączyć aplikację i przenieść ją na koniec listy:**

- 1. Dotknij **Konfiguracja** > **Menu główne**.
- 2. Dotknij aplikację.
- 3. Dotknij **in**

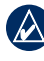

**NOTATKA:** Aby reaktywować aplikację, wybierz aplikację i wybierz drugą aplikację by zmienić je miejscami.

# <span id="page-30-0"></span>**Konfiguracja tras**

#### Dotknij **Konfiguracja** > **Wyznaczanie trasy**.

**Wyznaczanie tras**—wybierz metodę prowadzenia przy obliczaniu tras:

- **Bezdroże**—oblicza trasę punkt do punktu w linii prostej.
- **Najszybsza**—oblicza trasę z najkrótszym czasem.
- **Najkrótsza**—oblicza trasę z najkrótszym dystansem.

**Oblicz trasę dla—**wybierz rodzaj transportu dla którego obliczana jest trasa.

**Przyciągnij do trasy—**przyciągnij bieżącą pozycję do najbliższej drogi, kompensując niedokładność w danych mapowych (wymaga map z routingiem).

**Zejścia z drogi**—wybierz metodę rekalkulacji trasy gdy opuścisz wyznaczoną trasę.

- **Auto**—automatycznie prowadzi do następnego punktu trasy.
- **Ręczny**—pozwala tobie wybrać nastepny punkt trasy aktywnej do którego chcesz być doprowadzony.
- **Dystans**—prowadzi ciebie do następnego punktu na trasie w zakresie określonej odległości od twojej pozycji.

**Konfiguracja unikania**—dotknij typ drogi którą chcesz unikać.

# **Konfiguracja morska**

Będąc w menu głównym dotknij **Konfiguracja** > **Morski**.

**Kolory morskie**—włącz/wyłącz kolory morskie.

<span id="page-31-0"></span>**Punkty głębokości—**włącz punkty głębokości które informują na mapie o głębokości.

**Sektory świateł—**włącz obszar w jakim światła nawigacyjne są widoczne. Wybranie **Auto** powoduje ukrycie niektórych świateł gdy ilość sektorów świateł w danym obszarze jest wysoka.

**Zestaw ikon—**wybierz zestaw ikon morskich pomocy nawigacyjnych.

**Konfiguracja alarmów morskich** włącz/wyłącz alarmy morskie.

- **Alarm dryfowania—**ustaw alarm by sygnalizował zdryfowanie o więcej niż określona odległość.
- **Alarm zejścia z kursu—**ustaw alarm by sygnalizował zejście z kursu o więcej niż określona odległość.
- **Głęboka woda—**ustaw alarm by sygnalizował wejście w obszar gdzie woda jest zbyt głęboka.

• **Płytka woda—**ustaw alarm by sygnalizował wejście w obszar gdzie woda jest zbyt płytka.

### **Konfiguracja czasu** Dotknij **Konfiguracja** > **Czas**.

**Format czasu—**wybierz format czasu 12 lub 24 - godzinny.

**Strefa czasowa—**wybierz strefę czasową swojego położenia.

# **Konfiguracja jednostek**

Dotknij **Konfiguracja** > **Jednostki**.

**Odległość/Prędkość—**wybierz jednostki dla odległości i prędkości.

**Wysokość (prędkość pionowa)** wybierz jednostki dla wysokości i prędkości pionowej.

**Głębokość**—wybierz jednostk głębokości w stopach, sążniach lub metrach dla trybu morskiego.

<span id="page-32-0"></span>**Temperatura**—wybierz jednostki temperatury wody w stopniach Celsius lub Fahrenheit.

**Ciśnienie**—wybierz jednostki ciśnienia w calach (Hg), millibary, lub hectopaskale.

# **Format pozycji**

Używaj ustawień domyślnych jeśli nie masz mapy papierowej z podanymi ustawieniami formatu. Będąc w menu głównym dotknij **Konfiguracja** > **Format pozycji**.

# **Konfiguracja Kompasu**

Dotknij **Konfiguracja** > **Kierunek**.

**Wyświetlanie**—wybierz typ wyświetlania kierunku:

• **Litery kierunków**—ustawia ekran kompasu na litery kierunków (N, S, E, W).

- **Stopnie numeryczne**—ustawia ekran kompasu na stopnie  $(0^{\circ}-359^{\circ})$ .
- **Tysięczne**—ustawia ekran kompasu na tysięczne (0 mils–1000 mils).

**Odniesienie północne**—wybierz typ odniesienia północnego w kompasie:

- **Prawdziwe**—pokazuje prawdziwą północ jako odniesienie kursu.
- **Magnetyczne**—automatycznie ustawia magnetyczną deklinację dla twojego położenia.
- **Siatka**—ustawia siatkę jako odniesienie kursu (0°).
- **Użytkownika**—pozwala tobie wpisać wartość wariacji magnetycznej.

**Nawiguj do linii—**(w zależności od urządzenia) wybierz **Namiar** by pokazać wskaźnik namiaru, który pokazuje kierunek do twojego celu. Dotknij **Kurs** by pokazać wskaźnik <span id="page-33-0"></span>kursu, który pokazuje związek z linią kursu prowadzącej do celu [\(strona 10\)](#page-15-0).

**Kompas**—wybierz **Auto** by przełączać pomiędzy kompasem elektronicznym a kompasem GPS gdy podróżujesz z wyższą prędkością przez pewien okres. Wybierz **Wyłącz** by wyłączyć kompas elektroniczny i używać kompas GPS.

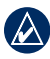

**NOTATKA:** Konfiguracia Kompasu jest niedostępna w Dakota 10.

# **Konfiguracja wysokościomierza**

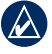

**NOTATKA:** Konfiguracja wysokościomierza jest niedostępna w Dakota 10.

### Dotknij **Konfiguracja** > **Wysokościomierz**.

**Kalibracja automatyczna—**po każdym uruchomieniu wysokość jest kalibrowana automatycznie.

**Tryb Barometryczny—**wybierz **Zmienna Wysokość** (używane podczas ruchu) lub **Stała Wysokość** (używana podczas pracy stacjonarnej, pozwala Wysokościomierzowi funkcjonować jako standardowy barometr).

**Trend Ciśnienia—**wybierz **Zawsze Zapisuj** by zapisywać informację o ciśnieniu co 15 minut, nawet gdy Dakota jest wyłączony. Wybierz **Zapisuj po włączeniu** by zapisywać informacje o ciśnieniu tylko gdy Dakota jest włączony.

**Typ wyświetlania—**wybierz typ wyświetlania wysokości:

- **Wysokość/Czas**—rejestruje wysokość w odniesieniu do czasu.
- **Wysokość/Dystans**—rejestruje wysokość w odniesieniu do odległości.
- **Ciśnienie barometryczne** rejestruje ciśnienie barometryczne w odniesieniu do czasu.

<span id="page-34-0"></span>• **Ciśnienie otoczenia**—rejestruje ciśnienie otoczenia w odniesieniu do czasu.

#### **Aby ręcznie skalibrować wysokościomierz:**

- 1. Udaj się w miejsce gdzie znasz wysokość lub ciśnienie.
- 2. Będąc w menu głównym dotknij **Konfiguracja** > **Wysokościomierz** > **Naciśnij by rozpocząć kalibrację**.
- 3. Dotknij **Tak** jeśli znasz wysokość, dotknij **Nie** > **Tak** jeśli znasz ciśnienie atmosferyczne.
- 4. Wprowadź wysokość lub ciśnienie, następnie dotknij

### **Parowanie Dakota**

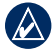

**NOTATKA: Połaczenie z** czujnikami bezprzewodowymi jest niedostępne w Dakota 10.

Dakota może być używany z opcjonalnym czujnikiem tętna Garmin by pokazać twoje tętno. Może tez być używany z rowerowym czujnikiem prędkości/kadencji Garmin by pokazać kadencję pedałowania. Gdy jest sparowany z urządzeniem Garmin, tętno i kadencja są dostępne jako pola danych na ekranie mapy, kompasu i komputera podróży.

Parowanie jest łączeniem Dakota z bezprzewodowymi czujnikami. takimi jak czujnik tętna lub rowerowy czujnik kadencji/ prędkości. Po pierwszym sparowaniu twój Dakota automatycznie rozpozna bezprzewodowy czujnik gdy obydwa urządzenia są włączone i znajdują się w swoim zasięgu.

#### **Aby sparować Dakota bezprzewodowym czujnikiem:**

1. Umieść Dakota w odległości mniejszej niż 10 stóp (3 metrów) od czujnika.

- <span id="page-35-0"></span>2. Włącz czujnik.
- 3. Będąc w menu głównym dotknij **Konfiguracja** > **Klub fitness** > **Czujnik tętna** lub **Czujnik kadencji**.
- 4. Dotknij **Szukaj nowego**.
- 5. Pojawi się komunikat "Połączono".

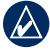

**NotATKA:** By wyłączyć komunikację Dakota z czujnikami dotknij **Konfiguracja** > **Klub fitness** > **Czujnik tętna** (lub **Czujnik kadencji**) > **Wył**.

# **Reset**

- 1. Dotknij **Konfiguracja** > **Resetuj**.
- 2. Dotknij jedną z dostępnych opcji.

# **Przeglądanie informacji o Dakota**

Dotknij **Konfiguracja** > **O systemie**... by ujrześ informację o wersji oprogramowania, ID urządzenia, wersję oprogramowania modułu GPS i informacje prawne.

# **Dodatki**

### <span id="page-36-0"></span>**Dane techniczne**

**Fizyczne**

**Rozmiar:** 100 × 55 × 33 mm

**Waga:** 100 g bez baterii 148.8 g z bateriami

**Ekran:** ekran TFT o przekątnej 2.6 cala, z podświetleniem 65tyś. kolorów, 160 × 240 pixeli)

**Obudowa:** szczelna, wodoodporna zgodnie z normą IPX7

# **Zakres temperatur pracy:**

Od -15 to 70°C\*

\*Zakres temperatury pracy Dakota może wykroczyć poza zakres pracy niektórych baterii. Niektóre baterie mogą ulec uszkodzeniu podczas pracy w wysokich temperaturach.

### **Zasilanie**

**Źródło:** dwie baterie typu AA (alkaliczne, NiMH, lub lithium)

#### **Czas pracy na bateriach:** do 20 godzin

### **Dokładność**

**GPS:** < 33 stopy (10 metrów) 95% typowo\*

\*Możliwe zaniżenie dokładności do 100m 2DRMS zgodnie z informacjami U.S. DoD Selective Availability (SA) Program, gdy aktywny.

- **DGPS:** 10–16 stóp (3–5 metrów) 95% typowo\* \*Dokładność WAAS w Ameryce Północnej.
- **Prędkość:** 0.328 ft./sec. (0.1 m/sec) steady state
- **Interfejsy:** USB mass storage device

#### <span id="page-37-0"></span>**Czas Przechowywania Danych:**

Nieokreślony; nie jest wymagana bateria podtrzymująca pamięć

**Pamięć Map:** wewnętrzna lub karta SD

**Odbiornik:** 12 kanałowy WAAS/ wysokiej czułości

**Czasy akwizycji:**

< 1 sekunda (goracy start)  $<$  33 sekundy (zimny start) < 36 sekund (autolokalizacia)

**Aktualizacja:** 1/sekundę, ciągle

**Kompas:** Dokładność: +/- 2 stopnie (+/ 5 stopni przy ekstremalnych długościach Północnych/ Połudionwych)\*, rozdzielczość: 1 stopień

### **Wysokościomierz:**

Dokładność: +/- 10 stóp\*, Rozdzielczość: 1 stopa Rakres -2000 do 30000 stóp

\* Zależy od właściwej kalibracji przez użytkownika.

## **Tryb Demo**

Tryb demo wyłącza odbiornik GPS do użytku w pomieszczeniach lub dla treningu. Urządzenie nie śledzi satelitów w trybie demo.

**UWAGA:** Nie próbuj nawigować w trybie demo, ponieważ odbiornik GPS jest wyłączony. Słupki sygnału satelitów są tylko symulacją i nie odzwierciedlają siły sygnału bieżących satelitów.

<span id="page-38-0"></span>Aby włączyć tryb demo, dotknij **Konfiguracja** > **System** > **GPS** > **Tryb demo**.

### **Podłączanie Dakota z komputerem**

Możesz podłączyć Dakota do komputera za pomocą dołączonego kabla USB.

#### **Aby podłączyć Dakota do komputera:**

- 1. Podnieś zasłonę gumową na spodzie urządzenia.
- 2. Włóż mniejszy koniec kabla USB do gniazda USB mini-B w urządzeniu.
- 3. Podłącz drugi koniec tego kabla do portu USB w twoim komputerze.

# **Instalacja karty micro SD™**

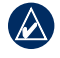

**NOTATKA:** Slot microSD jest niedostępny w Dakota 10.

Dakota ma slot kart pamięci microSD umieszczony pod miejscem na baterie AA. Użytkownik może kupić karty pamięci microSD u sprzedawcy produktów elektronicznych lub karty ze szczegółowymi mapami u dealera firmy Garmin. Kart pamięci można używać nie tylko do przechowywania map i zapisywania danych, ale także do przechowywania plików, np. zdjęć, kartridżów, geocache'ów, tras, waypointów i własnych punktów POI. Przejdź do <http://www.garmin.pl> dla kompatybilnego produktu Garmin.

#### **Aby włożyć/wyjąc kartę microSD:**

- 1. Odchyl zatrzask z tyłu Dakota [\(strona 2\)](#page-7-0), zdejmij osłonę bateri i wyjmij baterie.
- 2. Podnieś metalową osłonę.

<span id="page-39-0"></span>3. Włóż kartę microSD i zamknij metalową osłonę.

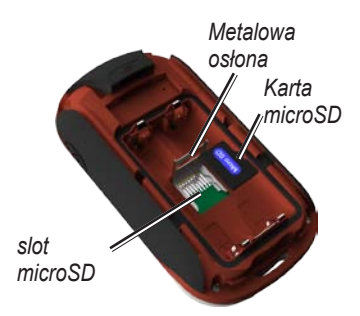

- 4. Aby wyjąć kartę microSD, podnieś metalową osłonę i wyciągnij kartę ze slotu microSD.
- 5. Włóż baterie i załóż osłonę.

Dodatkowo oprócz przechowywania danych mapowych, karta microSD może być używana do przechowywania plików takich jak obrazy, pliki Wherigo, geocache, trasy, punkty oraz własne bazy POI.

### **Przesyłanie plików do komputera**

Po podłączeniu urządzenia do komputera można kopiować pliki z komputera na dyski/do woluminów urządzenia.

- 1. Odszukaj żądany plik w komputerze.
- 2. Wybierz żądany plik.
- 3. Wybierz kolejno **Edytuj** > **Kopiuj**.
- 4. Otwórz dysk/wolumin "Garmin" lub kartę pamięci.
- 5. Wybierz kolejno **Edytuj** > **Wklej**.

<span id="page-40-0"></span>Zanim prześlesz lub odbierzesz dane ze strony internetowej do Dakota, zainstaluj Garmin Communicator plugin ze strony internetowej [www.garmin.com/products](www.garmin.com/products/communicator) [/communicator](www.garmin.com/products/communicator).

### **Wgrywanie i kasowanie plików**

Możesz używać Dakota jako urządzenie pamięci masowej USB, możesz zakupić oddzielną kartę microSD dla dodatkowej zewnętrznej pamięci.

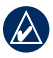

**NOTATKA:** Dakota nie jest kompatybilny z Windows® 95, 98, Me, lub NT. Nie jest również kompatybilny z Mac® OS 10.3 lub wcześniejszy

#### **Aby wgrać plik do Dakota lub arty microSD:**

- 1. Zdejmij osłonę baterii i włóż kartę microSD [\(strona 31](#page-36-0)).
- 2. Kablem USB połącz Dakota i swój komputer.
- 3. Skopiuj plik z swojego komputera.
- 4. Wklej plik na napęd Garmin lub kartę microSD.

### **Aby usunąć plik z Dakota lub karty microSD:**

- 1. Otwórz napęd Garmin lub dysk pamięci SD.
- 2. Podświetl plik i na klawiaturze naciśnij przycisk **Delete**.

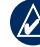

**UWAGA:** Kiedy usuwasz pliki, nie usuwaj plików mapowych (pliki z rozszerzeniem ".img"). Nie będziesz mógł ich odzyskać.

### <span id="page-41-0"></span>**Optymalizacja trwałości baterii**

Używaj markowych baterii dla optymalnej wydajności i maksymalnego czasu pracy. Najlepsza praca możliwa jest na akumulatorkach litowych i NiMH o pojemności 2500 mAh, krócej niż rok. Zastanów się nad następującym wskazówkami zwiększającymi trwałość baterii:

- Nie reguluj podświetlenia więcej niż jest to konieczne ([strona 3\)](#page-8-0). Używanie podświetlenia 50% poziomu maksymalnego przez dłuższy okres czasu zdecydowanie skraca trwałość baterii.
- Wybierz krótszy czas podświetlenia ([strona 21\)](#page-26-0).
- Wyłącz dźwięki jeśli są zbędne ([strona 21\)](#page-26-0).
- Wyłącz kompas elektroniczny jeśli nie jest potrzebny ([strona 26](#page-31-0)).
- Jeśli planujesz intensywnie używać Dakota w samochodzie, rozważ zakupienie zasilacza samochodowego [\(http://www.garmin.pl\)]((http://www.garmin.pl)).

### **Przywrócenie domyślnych ustawień fabrycznych**

Możesz przywrócić ustawienia fabryczne Dakota. Zmiany jakich dokonałeś używając ustawień zostaną przywrócone do domyślnych.

Aby przywrócić ustawienia fabryczne dotknij **Konfiguracja** > **Resetuj** > **Przywróć do domyślnych ustawień fabrycznych**> **Tak**.

### <span id="page-42-0"></span>**Montaż karabińczyka, paska, uchwytu lub innego opcjonalnego akcesorium**

1. Umieść akcesorium na uchwycie mocującym Dakota.

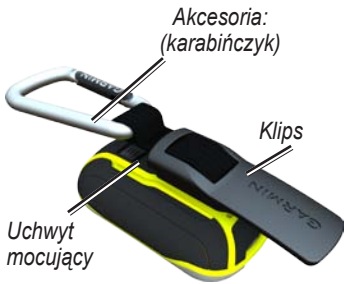

2. Przesuń klips do góry aż zablokuje się w właściwym miejscu.

Aby odłączyć klips, podnieś dół klipsa i delikatnie go przesuń w dół uchwytu mocującego aż zostanie zwolniony.

## **Kalibracja ekranu dotykowego**

Jeśli ekran dotykowy Dakota nie reaguje poprawnie, może wymagać kalibracji. Jeśli jednak przyciski nie reagują właściwie, postępuj zgodnie z poniższą procedurą.

#### **Aby skalibrować ekran dotykowy:**

- 1. Podczas gdy urządzenie jest wyłączone, naciśnij i przytrzymaj przycisk zasilania **b** przez ok. 30 sekund.
- 2. Postępuj zgodnie ze wskazówkami na ekranie aż ujrzysz komunikat "Kalibracja zakończona".

### <span id="page-43-0"></span>**Warunki Licencji Oprogramowania**

KORZYSTAJĄC Z DAKOTA ZOBOWIĄZUJESZ SIĘ PRZESTRZEGAĆ POSTANOWIEŃ I WARUNKÓW PONIŻSZEJ LICENCJI NA OPROGRAMOWANIE. PRZECZYTAJ DOKŁADNIE JEJ POSTANOWIENIA.

Garmin udziela Ci ograniczonej licencji na korzystanie z oprogramowania, będącego integralną częścią urządzenia, w formie wykonywalnego pliku binarnego, w czasie normalnej pracy urządzenia. Tytuł prawny, prawa autorskie i własności intelektualnych do oprogramowania pozostają własnością firmy Garmin.

Zgadzasz się, że oprogramowanie jest własnością firmy Garmin i chronione jest prawem Stanów Zjednoczonych Ameryki Płn oraz postanowieniami prawa międzynarodowego. Potwierdzasz również, że struktura, organizacja i kod oprogramowania są tajemnicą handlową firmy Garmin oraz że oprogramowanie

w formie kodu źródłowego pozostaje tajemnicą firmy Garmin. Zgadzasz się nie dekompilować, disasemblować, modyfikować, dokonywać asemblacji wstecznej, czy przetwarzania do postaci czytelnej oprogramowania, ani żadnej jego części, jak również tworzyć jakichkolwiek produktów w oparciu o oprogramowanie. Zgadzasz się nie eksportować oprogramowania do żadnego państwa objętego kontrolą eksportu przez prawo USA.

# **Deklaracja Zgodności**

Niniejszym Garmin deklaruje że Colorado spełnia wymagania dyrektywy 1999/5/EC.

Pełną treść Deklaracji Zgodności znajdziesz na stronie internetowej produktu: [www.garmin.com/products](www.garmin.com/products/Dakota) [/Dakota](www.garmin.com/products/Dakota). Kliknij Manuals, następnie

wybierz link **Declaration** of Conformity.

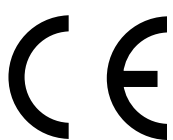

*38 Podręcznik użytkownika - Seria Dakota*

Polska wersia tejgo podręcznika DAKOTA 10 i 20 (nr katalogowy Garmin 190-01069-00, revision A) jest udostępniana jako udogodnienie. Jeśli jest to konieczne, odwołaj się do najnowszej angielskiej wersji tego podręcznika odnośnie funkcjonalności i użytkowania DAKOTA 10 and 20.

GARMIN NIE JEST ODPOWIEDZIALNY ZA JAKOŚĆ POLSKIEJ INSTRUKCJI OBSŁUGI I NIE PONOSI ODPOWIEDZIALNOŚCI ZA REZULTATY JEJ WYKORZYSTYWANIA.

**Aktualizacje oprogramowania urządzenia (z wyłączeniem map) dla Twojego produktu Garmin, znajdziesz w serwisie producenta:<www.garmin.com>.**

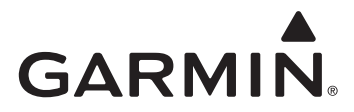

© 2010 Garmin Ltd. lub jej oddziały

Garmin International, Inc. 1200 East 151st Street, Olathe, Kansas 66062, USA

Garmin (Europe) Ltd. Liberty House, Hounsdown Business Park, Southampton, Hampshire, SO40 9LR UK

> Garmin Corporation No. 68, Jangshu 2nd Road, Sijhih, Taipei County, Taiwan

> > <www.garmin.com>

Październik 2010 Part Number 190-01069-40, wer. B Wydrukowano w Tajwanie